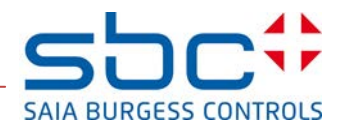

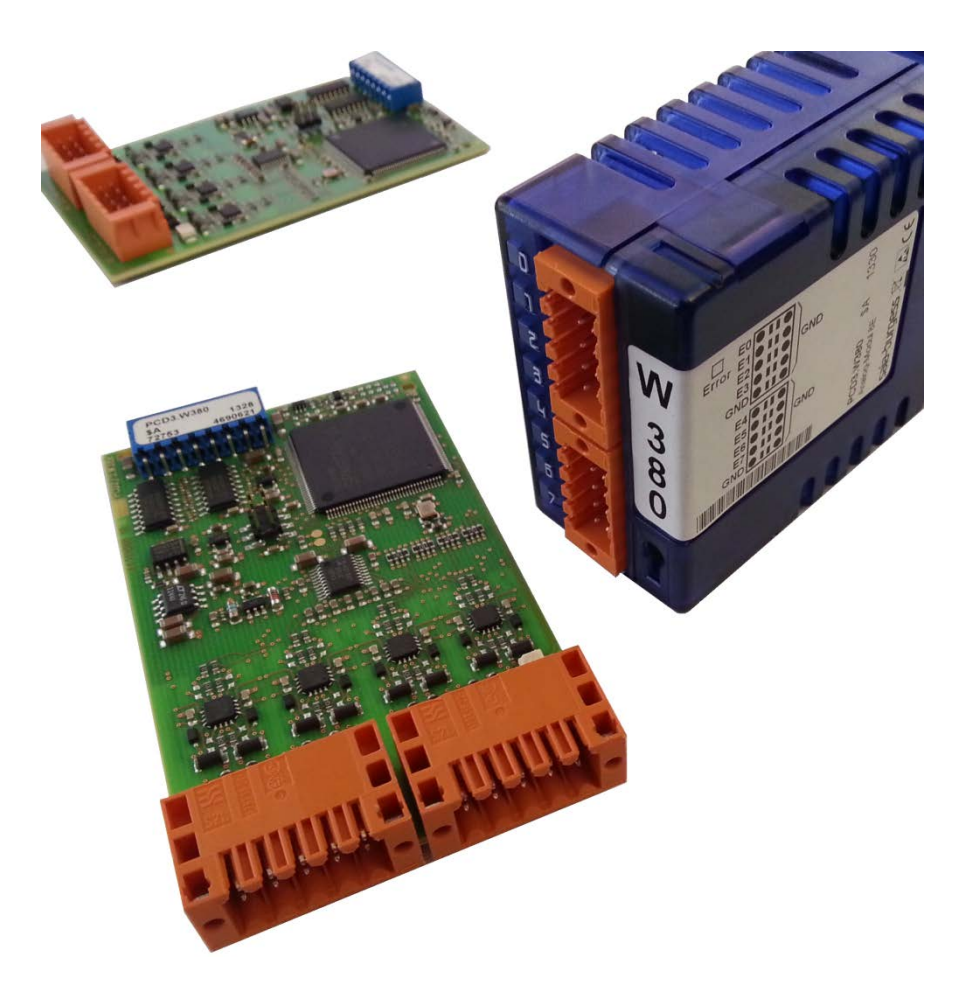

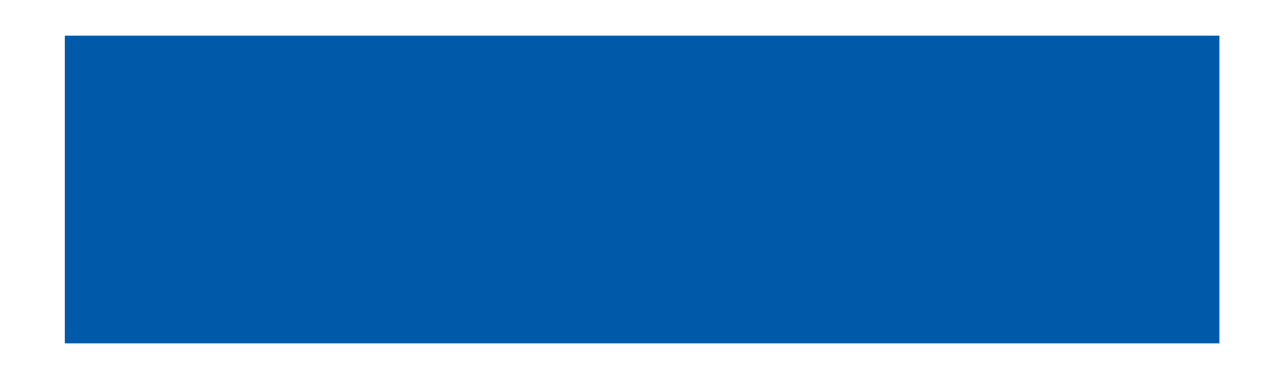

#### <span id="page-1-0"></span> $\mathbf 0$ **Sommario**

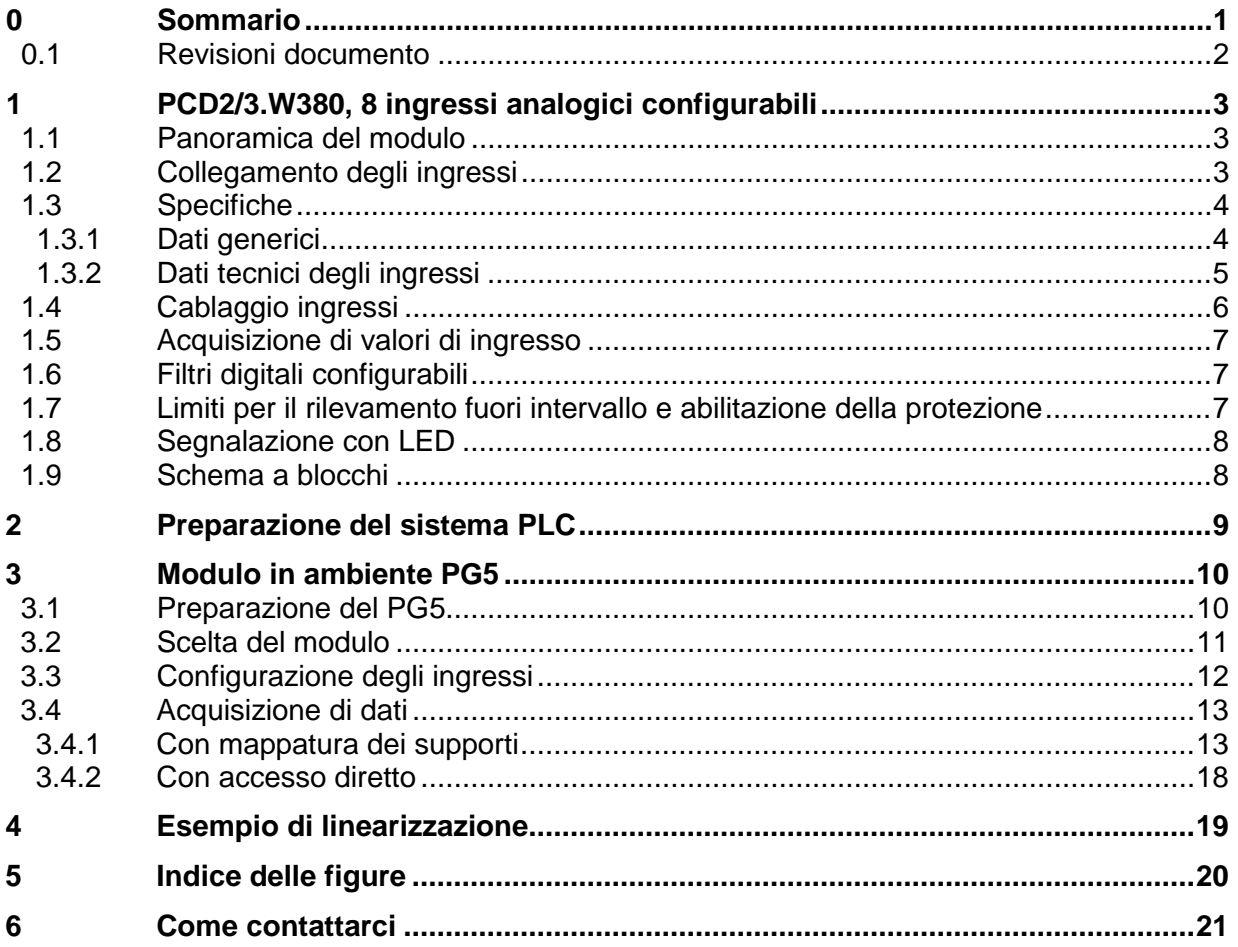

Revisioni documento

## <span id="page-2-0"></span>**0.1 Revisioni documento**

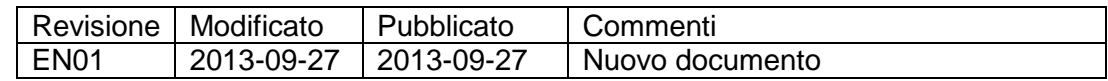

Panoramica del modulo

## <span id="page-3-0"></span>**1 PCD2/3.W380, 8 ingressi analogici configurabili**

Questo nuovo modulo è un modulo di ingressi analogici universali con caratteristiche integrate migliorate. Si tratta di un modulo intelligente con un impiego estremamente conveniente. È in grado di misurare tensioni, correnti, resistenze e temperature con i sensori comunemente disponibili sul mercato e con una precisione pari o superiore a 0,3% (basata sull'intervallo completo). Gli ingressi possono essere configurati semplicemente e direttamente con il PG5 e il configuratore di dispositivi. Ogni canale può essere configurato individualmente. Questo modulo può essere usato in applicazioni per cui la velocità di acquisizione dei dati è importante. Il valore di ogni canale è aggiornato in un buffer interno ogni 680 us, ovvero ogni valore di ingresso è aggiornato a 1,5 kHz.

#### <span id="page-3-1"></span>**1.1 Panoramica del modulo**

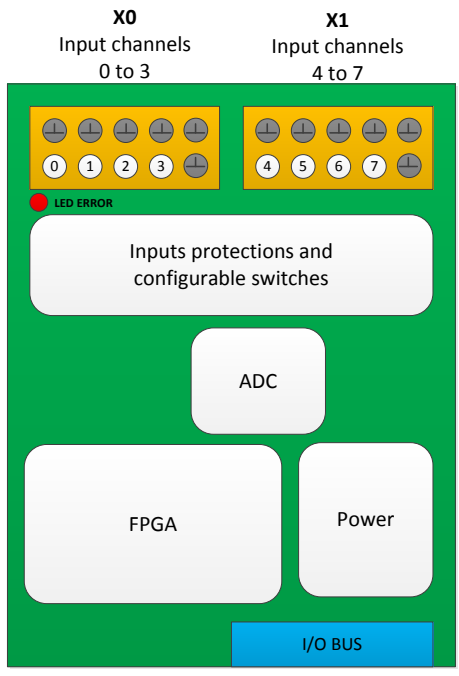

**Figura 1: panoramica del modulo**

## <span id="page-3-3"></span><span id="page-3-2"></span>**1.2 Collegamento degli ingressi**

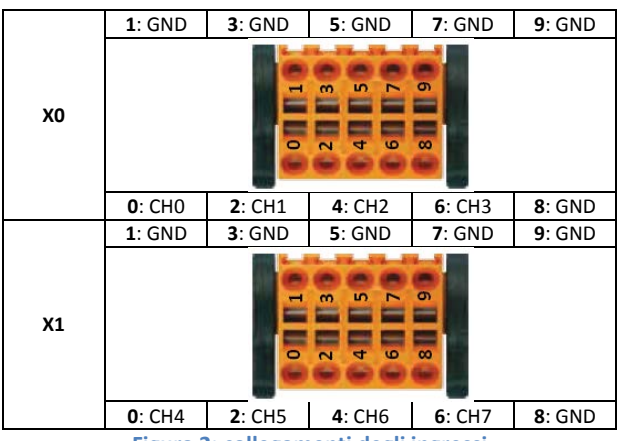

**Figura 2: collegamenti degli ingressi**

- <span id="page-3-4"></span>2 collegamenti per canale (segnale e terra).
- 4 canali per connettore.
- In aggiunta, 2 collegamenti di terra per connettore (pin 8 e 9).

- Cavi fino a 1 mm<sup>2</sup>.

## <span id="page-4-1"></span><span id="page-4-0"></span>**1.3 Specifiche**

## **1.3.1 Dati generici**

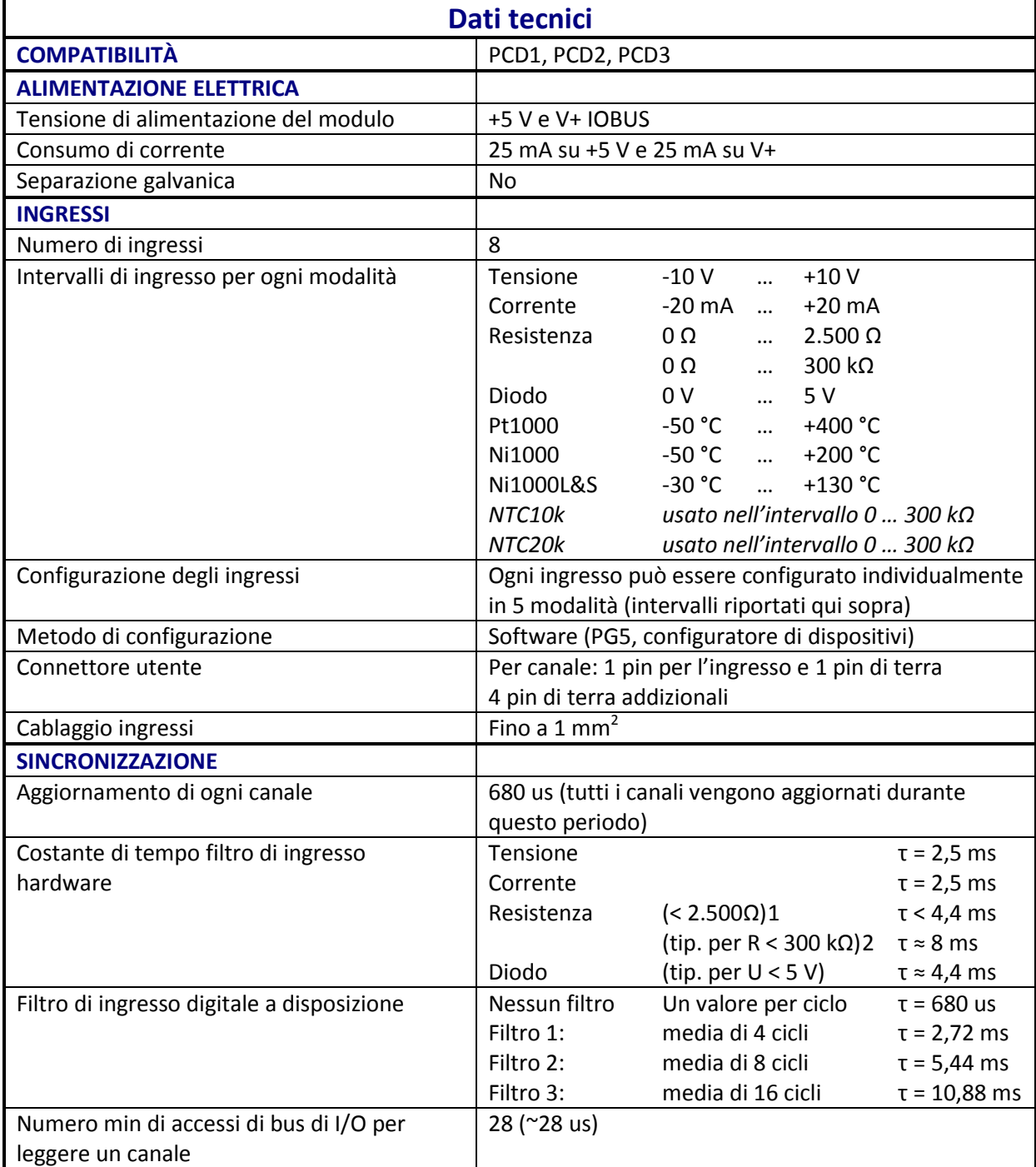

**Tabella 1: dati tecnici del modulo**

-

<span id="page-4-4"></span><span id="page-4-2"></span> $^{1}$  Sensori di temperatura Pt1000, Ni1000 e Ni1000L&S

<span id="page-4-3"></span><sup>&</sup>lt;sup>2</sup> Sensori di temperatura NTC10k e NTC20k.

#### <span id="page-5-0"></span>**1.3.2 Dati tecnici degli ingressi**

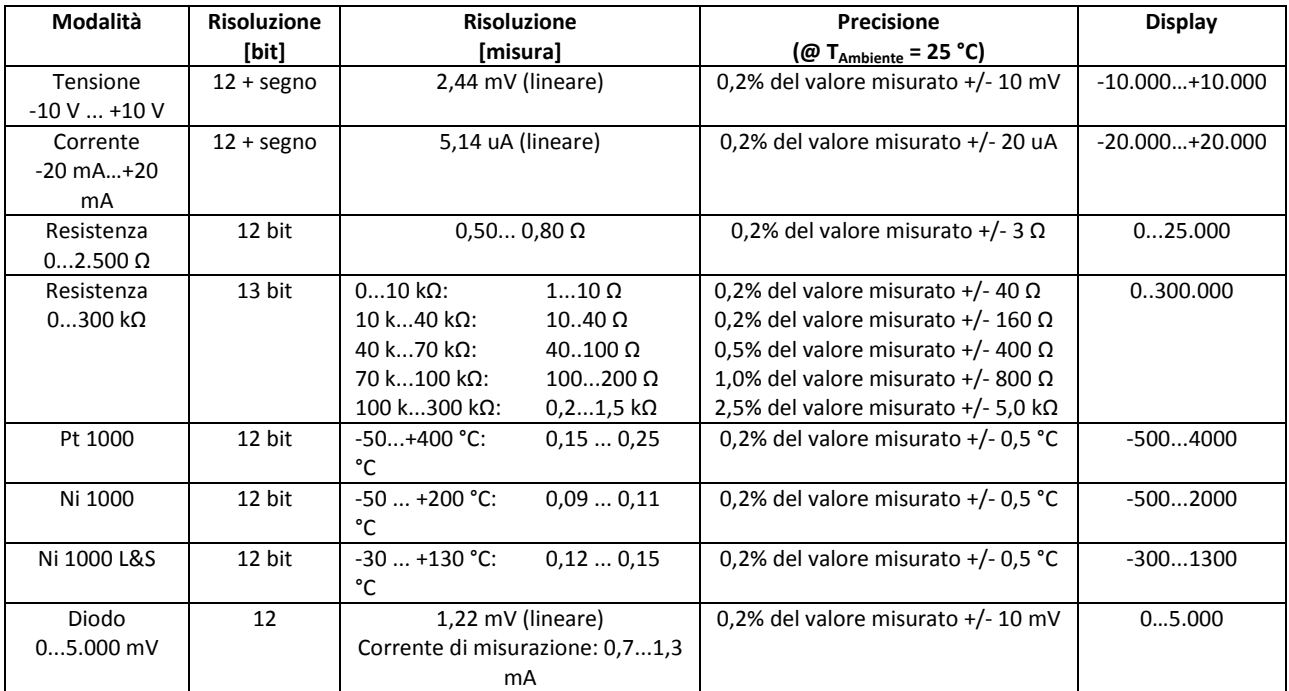

Ogni ingresso può essere configurato per un impiego nelle modalità seguenti:

**Tabella 2: specifiche ingressi per ogni modalità**

#### Il modulo offre la possibilità di usare i sensori di temperatura NTC. L'ingresso corrispondente deve essere configurato in modalità "Resistenza 0...300 kΩ".

<span id="page-5-6"></span>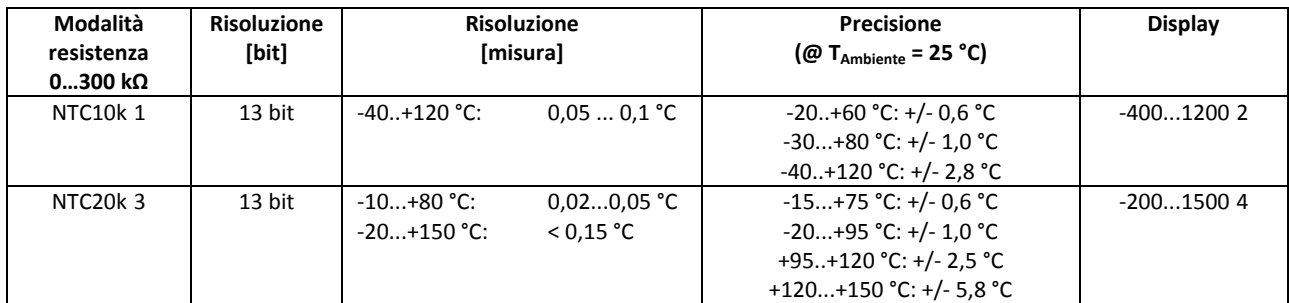

**Tabella 3: specifiche degli ingressi per NTC10k e NTC20k**

<span id="page-5-7"></span>Per un esempio dell'impiego di un sensore NTC, vedere il capitolo 4 ["Esempio di](#page-19-0)  [linearizzazione"](#page-19-0).

Con un ingresso configurato in "Diodo 0…5000 mV", è possibile usare sensori di temperatura con circuito integrato funzionanti come un diodo Zener a 2 terminali. Un sensore tipico per questa misurazione è, ad esempio, il sensore LM235.

| Modalità<br>resistenza<br>$02500 \Omega$ | <b>Risoluzione</b><br>[bit] | <b>Risoluzione</b><br>[misura] |         | <b>Precisione</b><br>$T_{\text{Ambiente}}$ = 25 °C)<br>(@ " | Display     |  |
|------------------------------------------|-----------------------------|--------------------------------|---------|-------------------------------------------------------------|-------------|--|
| LM235                                    | 12 bit                      | -40+125 °C:                    | 0.12 °C | 0.2% del valore misurato $+/- 1.0$ °C                       | $-40012505$ |  |

<span id="page-5-1"></span> $1$  Le curve di temperatura per sensori NTC10k non sono standardizzate e possono variare a seconda del costruttore. Per tale motivo, le curve possono essere caricate dal programma utente utilizzando l'FBox di linearizzazione. La curva dei sensori NTC10k di Produal è disponibile in un file CSV e può essere scaricata dalla pagina di lancio dei prodotti. -

<span id="page-5-2"></span><sup>2</sup> Questo è il valore di uscita dell'FBox di linearizzazione. Il modulo presenta una resistenza di 0 … 300.000 Ω.

<span id="page-5-3"></span><sup>&</sup>lt;sup>3</sup> Similarmente ai sensori NTC10k, la curva dei sensori NTC20k di Honeywell può essere scaricata dalla pagina di lancio dei prodotti.

<span id="page-5-4"></span><sup>4</sup> Questo è il valore di uscita dell'FBox di linearizzazione. Il modulo presenta una resistenza di 0 … 300.000 Ω.

<span id="page-5-5"></span><sup>5</sup> Questo è il valore di uscita dell'FBox di linearizzazione. Il modulo presenta una tensione di 0 … 5.000 mV.

Cablaggio ingressi

<span id="page-6-4"></span>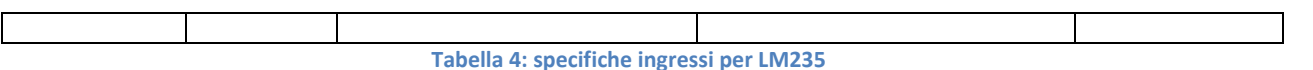

Per un esempio dell'impiego di un sensore LM235, vedere il capitolo [6](#page-19-0) ["Esempio](#page-19-0)  [di linearizzazione"](#page-19-0).

## <span id="page-6-0"></span>**1.4 Cablaggio ingressi**

Il modulo è collegato al PCD mediante il connettore di bus di I/O. Può essere collegato a ogni versione di PCD: PCD1, PCD2, PCD3. Il modulo è alimentato completamente dal bus del PCD, senza che sia necessaria una sorgente di alimentazione esterna.

Gli ingressi sono collegati al modulo mediante due connettori a 10 pin per cavi fino a 1 mm<sup>2</sup>. Tali connettori sono estremamente affidabili e presentano 2 pin per canale; uno per l'ingresso e l'altro per il collegamento a terra. In ogni connettore, 2 pin sono collegati a terra e possono essere usati dall'utente.

Ogni modalità di misurazione ha un livello di ingresso equivalente. Per misurazioni di resistenza (sensori di temperatura), un resistore da 7,5 kΩ mette a disposizione 10 V all'ingresso.

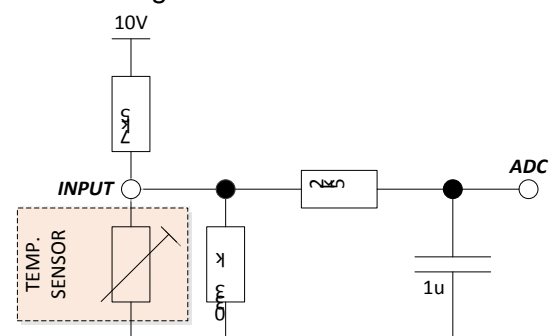

**Figura 3: schema equivalente di ingresso in modalità "temperatura" e "resistenza"**

<span id="page-6-1"></span>Per misurazioni attuali, un derivatore di 225 Ω è collegato a terra.

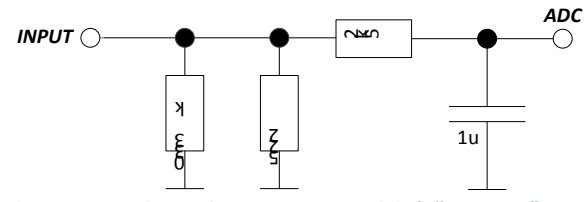

**Figura 4: schema equivalente di ingresso in modalità "corrente"**

<span id="page-6-2"></span>In misurazioni di tensione, l'ingresso è collegato "direttamente" al convertitore A/D.

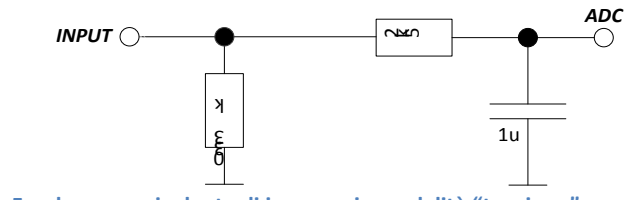

<span id="page-6-3"></span>**Figura 5: schema equivalente di ingresso in modalità "tensione"**

Acquisizione di valori di ingresso

In modalità "diodo", il modulo misura la tensione in un modo "attivo". Lo schema è uguale a quello della modalità per misurazioni di resistenza. I valori di uscita sono forniti in [mV]. Questa modalità è utile per sensori di temperatura quali LM235.

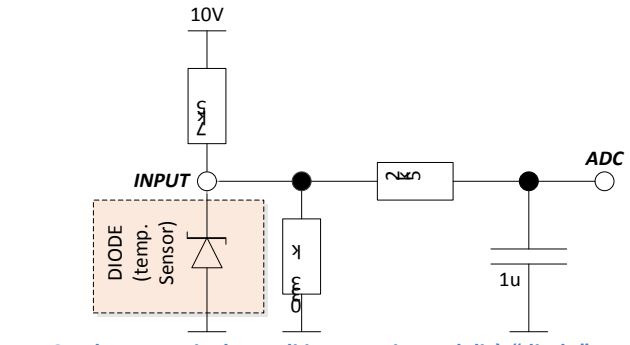

**Figura 6: schema equivalente di ingresso in modalità "diodo"**

#### <span id="page-7-3"></span><span id="page-7-0"></span>**1.5 Acquisizione di valori di ingresso**

Il modulo è in grado di acquisire e convertire ogni canale alla volta, con un ciclo totale di 680 µs:

CHO  $\rightarrow$  CH1  $\rightarrow$  CH2  $\rightarrow$  CH3  $\rightarrow$  CH4  $\rightarrow$  CH5  $\rightarrow$  CH6  $\rightarrow$  CH7  $\rightarrow$  CH0  $\rightarrow$  ... |<------------------------------------------------------------------------------------->| 680 µs

#### <span id="page-7-1"></span>**1.6 Filtri digitali configurabili**

Ogni canale può essere configurato con un filtro digitale. Sono disponibili quattro possibilità:

- Nessun filtro: il valore di ogni canale è aggiornato nel buffer ogni 680 µs

 $(f = 1,47$  kHz)

- Filtro 1: media di 4 cicli, valore aggiornato ogni 2,72 ms ( $f = 367$  Hz)
- Filtro 2: media di 8 cicli, valore aggiornato ogni 5,44 ms ( $f = 184$  Hz)
- Filtro 3: media di 16 cicli, valore aggiornato ogni 10,88 ms ( $f = 92$  Hz)

#### <span id="page-7-2"></span>**1.7 Limiti per il rilevamento fuori intervallo e abilitazione della protezione**

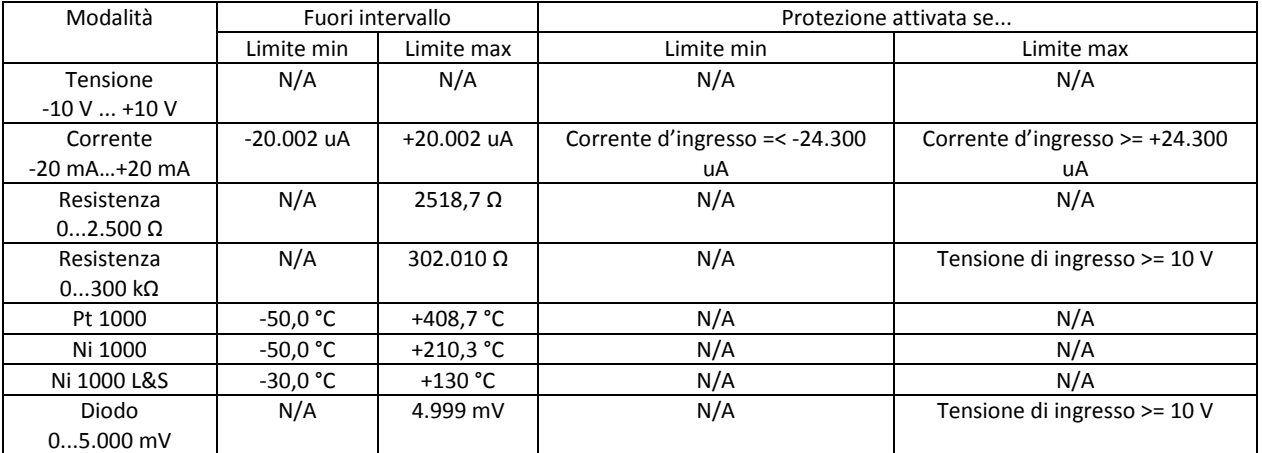

<span id="page-7-4"></span>**Tabella 5: limiti per fuori intervallo e protezione**

### <span id="page-8-0"></span>**1.8 Segnalazione con LED**

Un LED rosso si trova vicino al canale 0. Il LED viene attivato quando si verifica un errore sul modulo. Questa è un'indicazione generale e i dettagli dell'errore devono essere letti nello specifico registro del modulo.

Gli errori segnalati sono:

- Errore di configurazione: la configurazione desiderata degli ingressi non è applicata

- correttamente.<br>Errore convertitore A/D: il conve il convertitore A/D non risponde.
- Errore di calibrazione: il modulo non è calibrato.
- Modalità di protezione:un canale di ingresso è stato impostato automaticamente
	- in modalità di

protezione, perché il modulo ha individuato una

situazione in grado di causare gravi danni all'hardware.

#### <span id="page-8-1"></span>**1.9 Schema a blocchi**

Il PLC comunica con il modulo attraverso il bus di I/O.

L'acquisizione dei dati è indipendente dal resto. I valori di ingresso sono aggiornati continuamente nel buffer interno. Si salva un valore per canale. I valori sono inviati al PLC quando il programma utente comunica una richiesta definita al modulo.

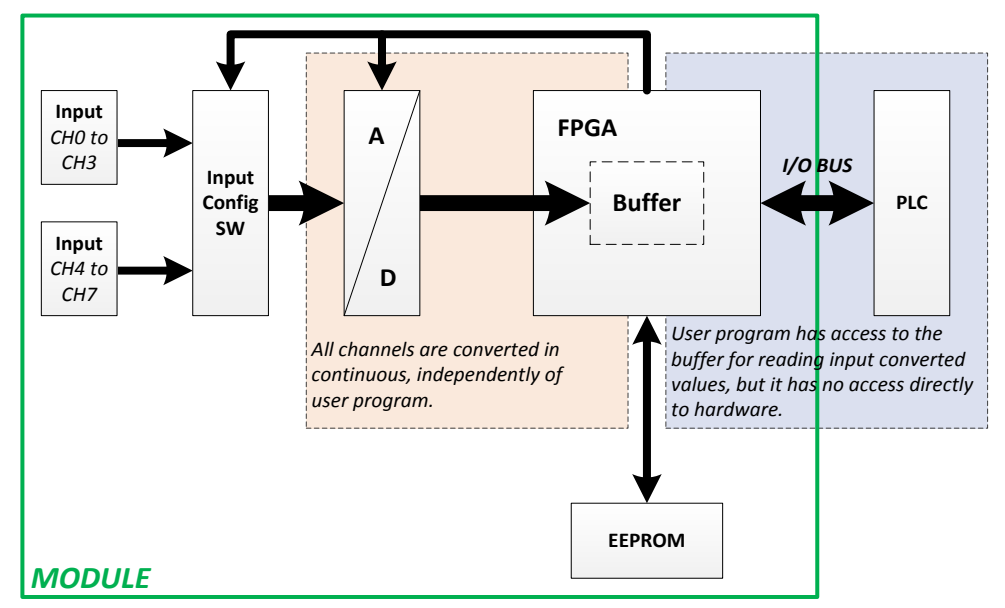

**Figura 7: diagramma globale della concezione della struttura del modulo**

<span id="page-8-2"></span>La configurazione del modulo avviene nel configuratore di dispositivi PG5. Il programma utente è in grado di leggere i valori di ingresso o le configurazioni di ingresso di specifici registri.

## <span id="page-9-0"></span>**2 Preparazione del sistema PLC**

Il PCD usato per il modulo PCDx.W380 deve essere aggiornato con una specifica versione del firmware. Si prega di scaricare la versione più aggiornata del firmware dalla pagina di lancio dei prodotti e di caricarla nel PCD utilizzando lo strumento di download del firmware di PG5.

<span id="page-9-1"></span>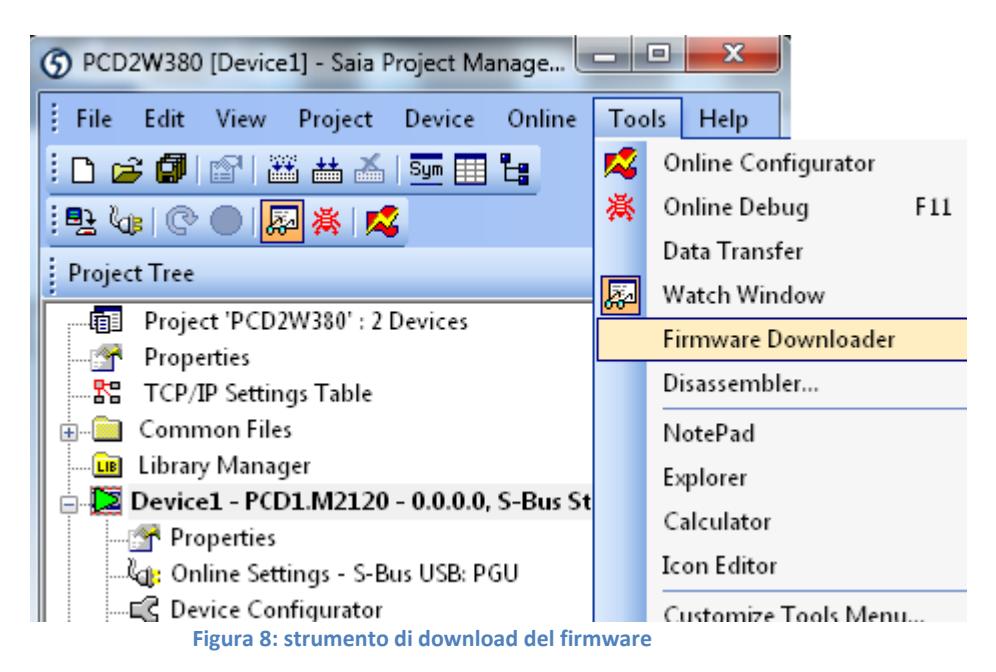

# <span id="page-10-1"></span><span id="page-10-0"></span>**3 Modulo in ambiente PG5**

### **3.1 Preparazione del PG5**

Questo modulo può essere utilizzato esclusivamente con la versione del software PG5 2.1.200. Assicurarsi che il sistema sia aggiornato. La versione più recente di PG5 è disponibile sul sito Web di assistenza [www.sbc-controls.com.](http://www.sbc-controls.com/)

È necessario scaricare due file dalla pagina di lancio di questo modulo. I nomi dei file sono:

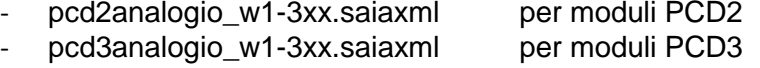

Questi file devono essere aggiunti alla directory di installazione di PG5: C:/Program Files (x86)/**Saia-Burgess/PG5 V2.1.200/DeviceTemplates**

Il percorso può variare in base al sistema operativo del proprio computer.

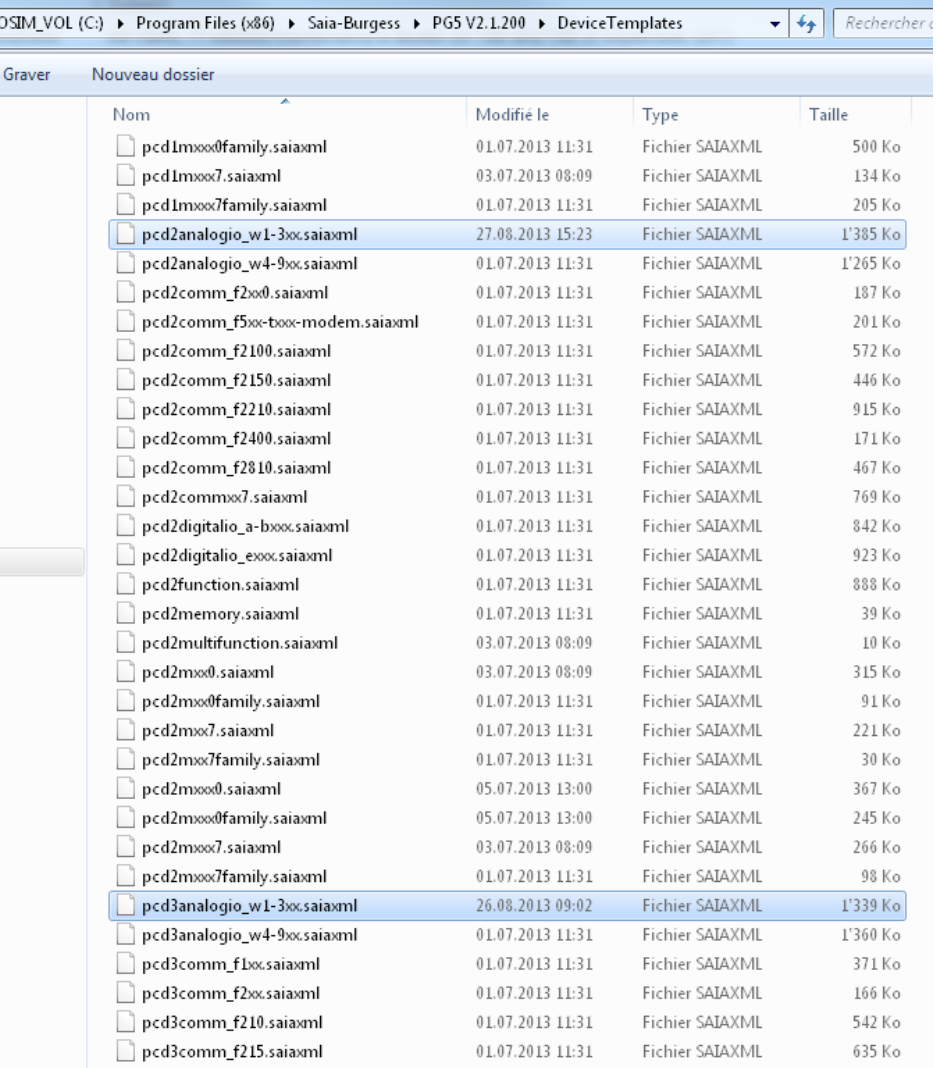

**Figura 9: directory dei modelli del dispositivo**

<span id="page-10-2"></span>Una volta aggiunti i file in questa directory, il software PG5 è in grado di usare il modulo W380.

#### Scelta del modulo

# <span id="page-11-0"></span>**3.2 Scelta del modulo**

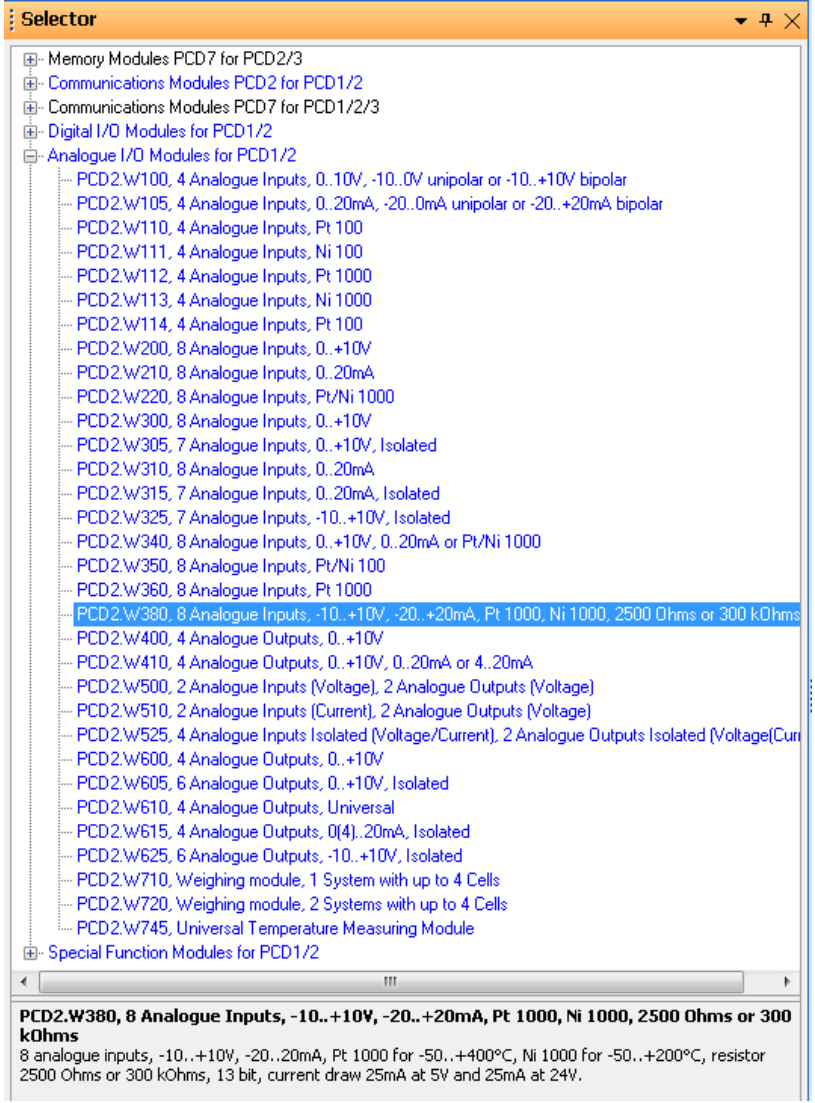

<span id="page-11-1"></span>**Figura 10: lista dei moduli nel PG5**

Configurazione degli ingressi

## <span id="page-12-0"></span>**3.3 Configurazione degli ingressi**

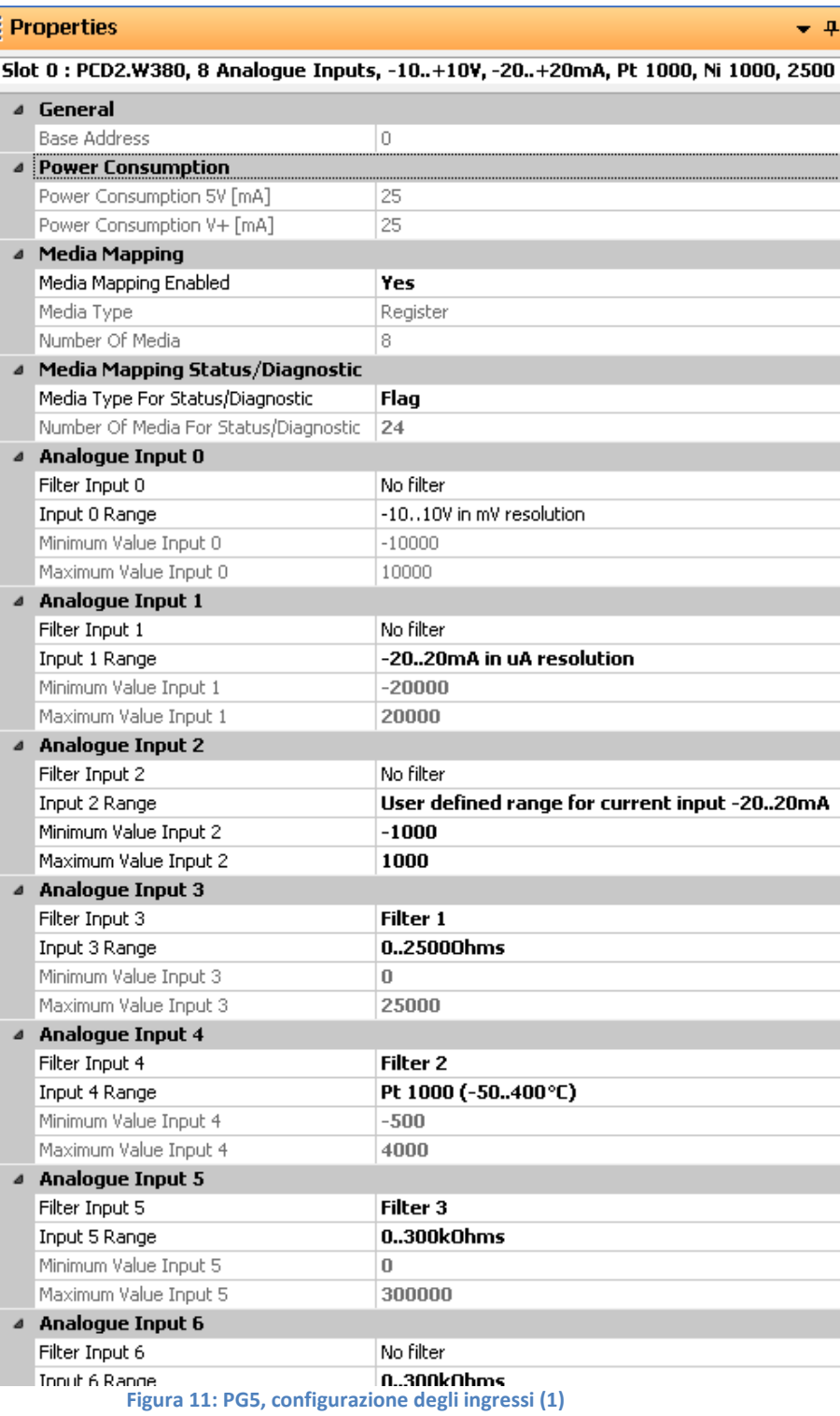

<span id="page-12-1"></span>Il modulo può essere usato in due modi:

- con mappatura dei supporti<br>- con accesso diretto
- con accesso diretto

Le due possibilità sono descritte nel capitolo successivo.

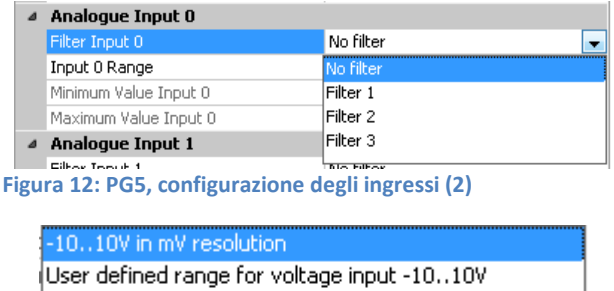

<span id="page-13-2"></span>

| User defined range for voltage input -1010V  |  |  |  |  |  |
|----------------------------------------------|--|--|--|--|--|
| -2020mA in uA resolution                     |  |  |  |  |  |
| User defined range for current input -2020mA |  |  |  |  |  |
| Pt 1000 (-50400°C)                           |  |  |  |  |  |
| Ni 1000 (-60200°C)                           |  |  |  |  |  |
| Ni 1000 L&S (-30+130°C)                      |  |  |  |  |  |
| 02500Ohms                                    |  |  |  |  |  |
| 0300kOhms                                    |  |  |  |  |  |
| 05000mV Diode                                |  |  |  |  |  |
|                                              |  |  |  |  |  |

**Figura 13: PG5, configurazione degli ingressi (3)**

#### <span id="page-13-3"></span><span id="page-13-0"></span>**3.4 Acquisizione di dati**

Il formato dei valori è collegato direttamente alla configurazione corrispondente degli ingressi. Ad esempio, il valore è una temperatura se l'ingresso è configurato per un sensore Ni1000.

#### <span id="page-13-1"></span>**3.4.1 Con mappatura dei supporti**

Quando la mappatura dei supporti è attivata, ogni modulo presenta i registri seguenti:

| Media Mapping                                                                                                    |                                                                                                    |                              |                        |               |                    |  |  |  |  |  |  |
|----------------------------------------------------------------------------------------------------|----------------------------------------------------------------------------------------------------|------------------------------|------------------------|---------------|--------------------|--|--|--|--|--|--|
| Slots / Symbols                                                                                                    | <b>Type</b>                                                                                                    | <b>Address</b>               | Comments               | Scope         | Tags               |  |  |  |  |  |  |
| PCD1.M2120, CPU with 512 KBytes code/text/DB flash memory and 128 KBytes extension memory (RAM for Text/DB from ad<br>Eh |                                                                                                    |                              |                        |               |                    |  |  |  |  |  |  |
| F-                                                                                                    | 1/0 0, 16 Digital In-/Outputs, 4 digital inputs, 4 digital outputs, 4 configurable in- or outputs, 2 interrupts, 1 PWM, 1 watchdog, |                              |                        |               |                    |  |  |  |  |  |  |
| FF-                                                                                                    | 1/0-1, 2 Analoque Inputs, 2 analoque inputs, -10+10VDC, 020mA, Pt/Ni 1000 or resistance, connector X1.                              |                              |                        |               |                    |  |  |  |  |  |  |
| Ē.                                                                                                    | Slot 0, PCD2.W380, 8 analogue inputs, -10+10V, -2020mA, Pt 1000 for -50+400°C, Ni 1000 for -50+200°C, resistor 250                  |                              |                        |               |                    |  |  |  |  |  |  |
| S.IO.Slot0.AnalogueInput                                                                                                 | R [8]                                                                                                    |                              |                        | <b>Public</b> | $S_0$ <sub>0</sub> |  |  |  |  |  |  |
| 10.Slot0.AnalogueInput0                                                                                                  | B.                                                                                                    | S.IO.Slot0.AnalogueInput + 0 | Analogue input 0       | <b>Public</b> | $S_1$ IO           |  |  |  |  |  |  |
| 10.Slot0.AnalogueInput1                                                                                                  | R.                                                                                                    | S.IO.Slot0.AnalogueInput + 1 | Analogue input 1       | Public        | $S_1$ IO           |  |  |  |  |  |  |
| 10.Slot0.AnalogueInput2                                                                                                  | R.                                                                                                    | S.IO.Slot0.AnalogueInput + 2 | Analogue input 2       | <b>Public</b> | $S_1$ IO           |  |  |  |  |  |  |
| IO.Slot0.AnalogueInput3                                                                                                  | R.                                                                                                    | S.IO.Slot0.AnalogueInput + 3 | Analogue input 3       | <b>Public</b> | $S_l$   $O_l$      |  |  |  |  |  |  |
| 10.Slot0.AnalogueInput4                                                                                                  | R.                                                                                                    | S.IO.Slot0.AnalogueInput + 4 | Analogue input 4       | <b>Public</b> | $S_1$ IO           |  |  |  |  |  |  |
| 10.Slot0.AnalogueInput5                                                                                                  | R.                                                                                                    | S.IO.Slot0.AnalogueInput + 5 | Analogue input 5       | Public        | $S_1$ IO           |  |  |  |  |  |  |
| 10.Slot0.AnalogueInput6                                                                                                  | R.                                                                                                    | S.IO.Slot0.AnalogueInput + 6 | Analogue input 6       | Public        | $S_1$ IO           |  |  |  |  |  |  |
| 10.Slot0.AnalogueInput7                                                                                                  | R.                                                                                                    | S.IO.Slot0.AnalogueInput + 7 | Analogue input 7       | <b>Public</b> | $S_l$   $O_l$      |  |  |  |  |  |  |
| S.IO.Slot0.AnalogueInputStatus                                                                                           | R[2]                                                                                                    |                              |                        | <b>Public</b> | $S_0$ <sub>0</sub> |  |  |  |  |  |  |
| 10.Slot0.ModuleErrors                                                                                                    | В.                                                                                                    | S.10.Slot0.AnalogueInputSta  | Analogue input modul   | Public        | $S_1$ IO           |  |  |  |  |  |  |
| 10.Slot0.Out0fRange                                                                                                    | B.                                                                                                    | S.10.Slot0.AnalogueInputSta  | Analogue inputs out of | <b>Public</b> | $S_1$ IO.          |  |  |  |  |  |  |

<span id="page-13-4"></span>**Figura 14: PG5, mappatura dei supporti**

#### **3.4.1.1 Valori di ingresso**

In un programma Fupla o IL, i valori di ingresso sono salvati in registri e possono essere letti con i nomi:

- **IO.Slot0.AnalogueInput0** per il canale 0
- **IO.Slot0.AnalogueInput1** per il canale 1
- **IO.Slot0.AnalogueInput2** per il canale 2
- **IO.Slot0.AnalogueInput3** per il canale 3
- **IO.Slot0.AnalogueInput4** per il canale 4
- **IO.Slot0.AnalogueInput5** per il canale 5
- **IO.Slot0.AnalogueInput6** per il canale 6
- **IO.Slot0.AnalogueInput7** per il canale 7

#### **3.4.1.2 Stato ed errori**

Per lo stato del modulo sono implementati due registri:

- IO.Slot0.ModuleErrors
- IO.Slot0.OutOfRange

Questa informazione può essere letta come registri o flag. La configurazione può avvenire nel configuratore di dispositivi.

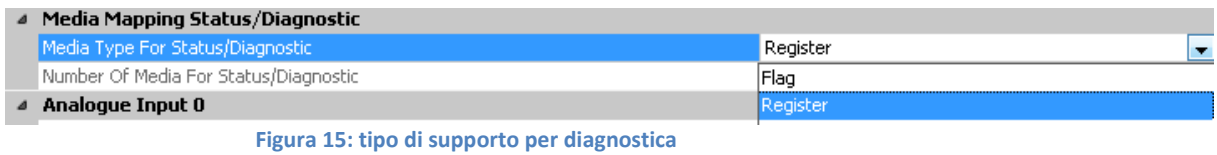

<span id="page-14-0"></span>Il comportamento dei bit di diagnostica è lo stesso per i due tipi.

#### 3.4.1.2.1 Errori dei moduli

Con la configurazione a flag, si creano un flag per canale per lo stato di protezione e tre flag per errori di calibrazione, del convertitore A/D e di configurazione.

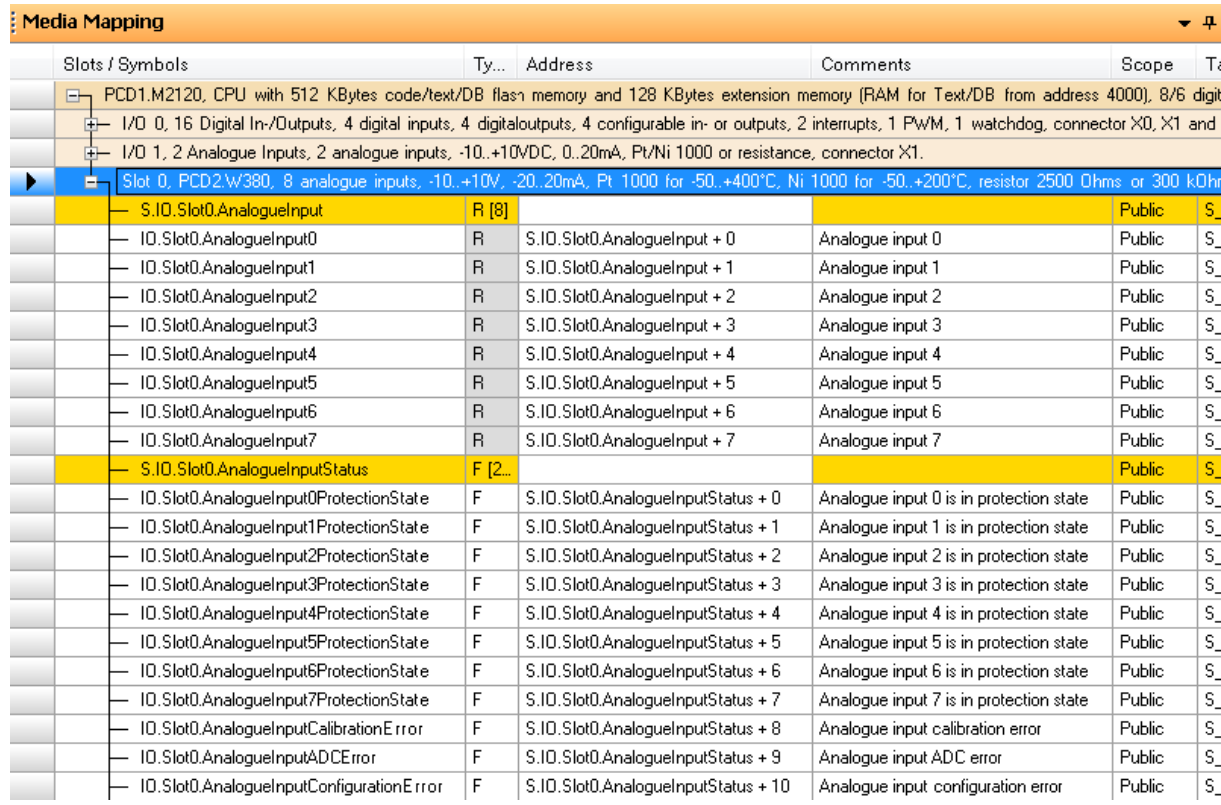

<span id="page-15-0"></span>**Figura 16: flag per errori dei moduli**

Nel tipo a registro, si crea il seguente registro:

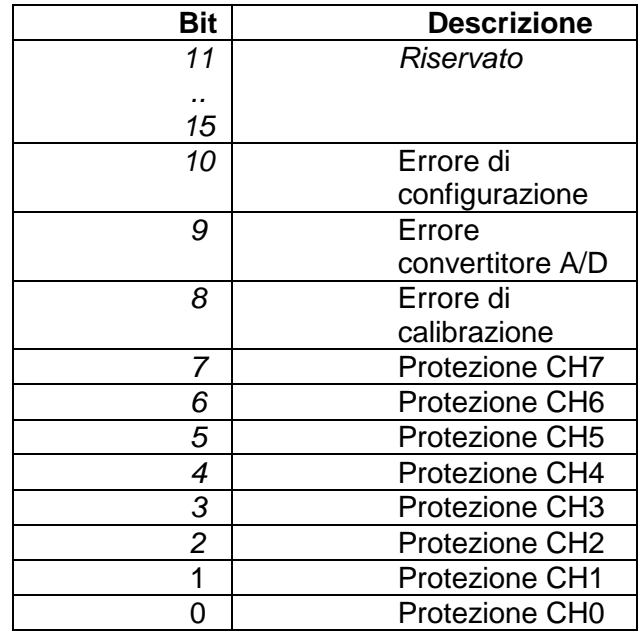

**Tabella 6: descrizione del registro ModuleErrors**

<span id="page-16-0"></span>- Errore di configurazione: la configurazione desiderata degli ingressi non è applicata

#### correttamente.

Errore convertitore A/D:<br>
Errore di calibrazione: il modulo non è calibrato.<br>
il modulo non è calibrato.

- 
- Errore di calibrazione: il modulo non è calibrato.
- grado di causare gravi danni all'hardware.
- Modalità di protezione: un canale di ingresso è stato impostato<br>automaticamente in modalità di protezione. modalità di protezione. perché il modulo ha individuato una situazione in

#### *Nota importante sulla modalità di protezione:*

la configurazione del livello di ingresso (interruttore) è modificata automaticamente quando il modulo passa alla modalità di protezione. Per azzerare questo errore, il PCD deve essere riavviato.

I valori di ingresso degli altri canali si possono trovare al di fuori delle tolleranze specificate quando un canale si trova in modalità di protezione.

#### 3.4.1.2.2 Fuori intervallo

Un flag per canale viene creato per segnalare quando i valori di ingresso sono fuori intervallo:

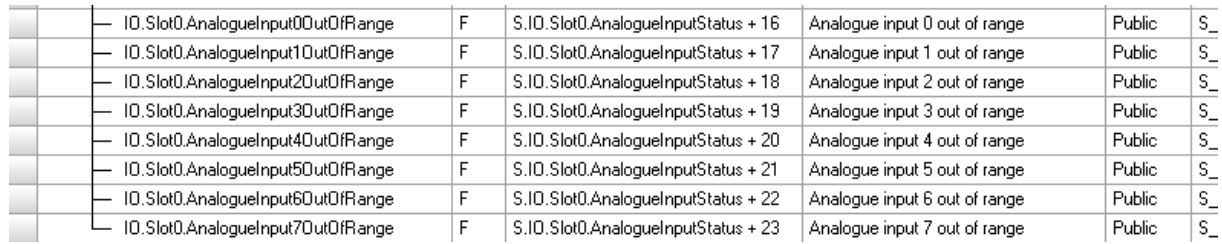

Se la configurazione viene eseguita in "tipo registro", si crea un registro di 8 bit:

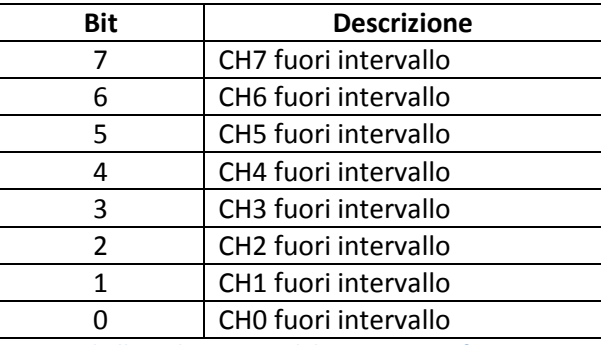

**Tabella 7: descrizione del registro OutOfRange**

<span id="page-17-0"></span>Il bit di stato "fuori intervallo" significa che il valore convertito si trova al di fuori dell'intervallo specificato. Il valore di ingresso rimane al valore minimo o massimo permesso.

La modalità "TENSIONE" non ha un rilevatore di fuori intervallo.

#### <span id="page-18-0"></span>**3.4.2 Con accesso diretto**

Il modulo consente l'accesso diretto con comandi RDP.

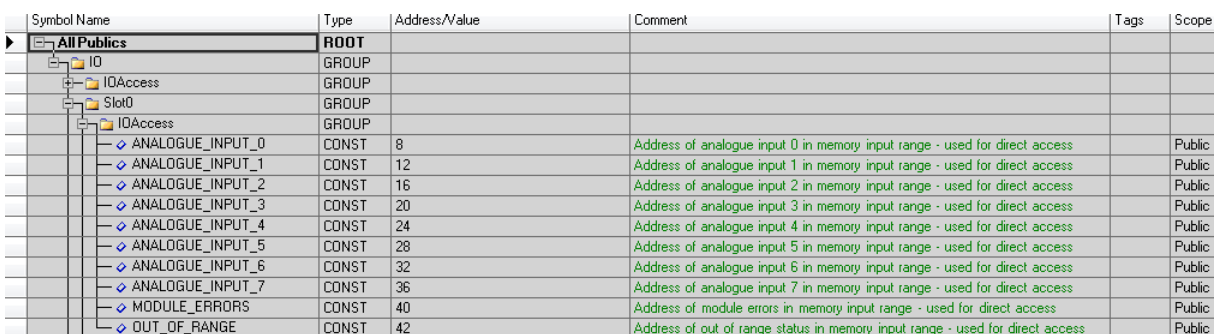

Quello seguente è un esempio di programmazione IL per la lettura dei valori di ingresso, degli errori del modulo e dello stato fuori intervallo:

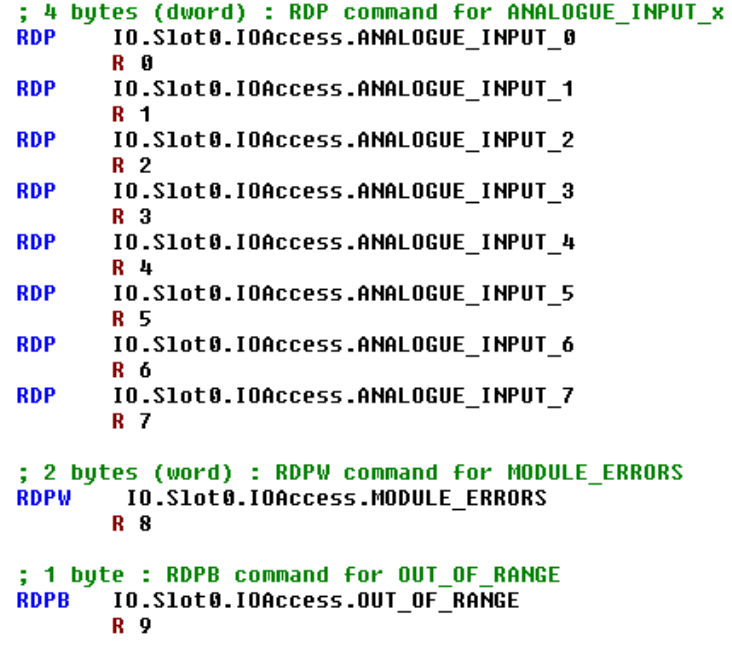

Il tipo di dati letti per ogni "registro" è uguale a quello ottenuto utilizzando la mappatura dei supporti.

## <span id="page-19-0"></span>**4 Esempio di linearizzazione**

La scelta di sensori NTC non è disponibile nel configuratore di dispositivi, perché tali sensori non sono standardizzati. Per usare un sensore NTC con il modulo PCD2/3.W380, è necessario configurare il canale desiderato in modalità "0..300 kΩ" e utilizzare l'FBox di linearizzazione disponibile nell'ambiente PG5.

Questo FBox può essere usato per inserire le proprie tabelle per la conversione di un valore di resistenza in un valore di temperatura.

Dalla pagina di lancio o dal sito Web di assistenza di SBC, è possibile scaricare un esempio di progetto:

[http://www.sbc-support.com/en/services/getting-started/programm-examples/pg5-](http://www.sbc-support.com/en/services/getting-started/programm-examples/pg5-21/general.html) [21/general.html](http://www.sbc-support.com/en/services/getting-started/programm-examples/pg5-21/general.html)

Questo esempio di progetto può essere usato anche per misurazioni di temperatura con circuiti integrati funzionanti come un diodo Zener a due terminali. Questo FBox può essere usato per inserire le proprie tabelle per la conversione di un valore di tensione in un valore di temperatura.

Il canale desiderato deve essere configurato in modalità "Diodo 0...5000 mV".

# <span id="page-20-0"></span>**5 Indice delle figure**

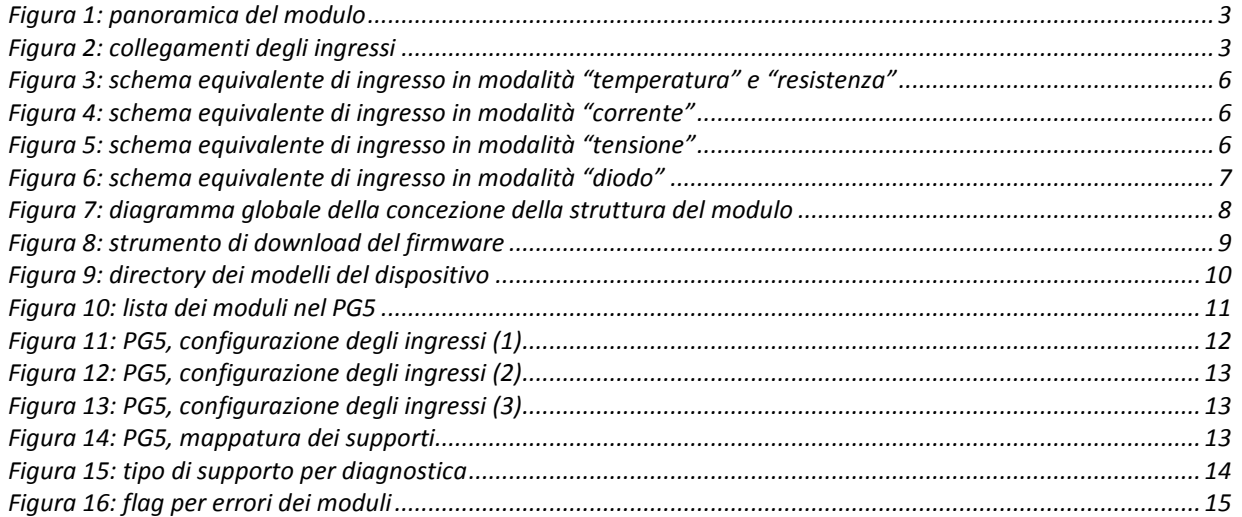

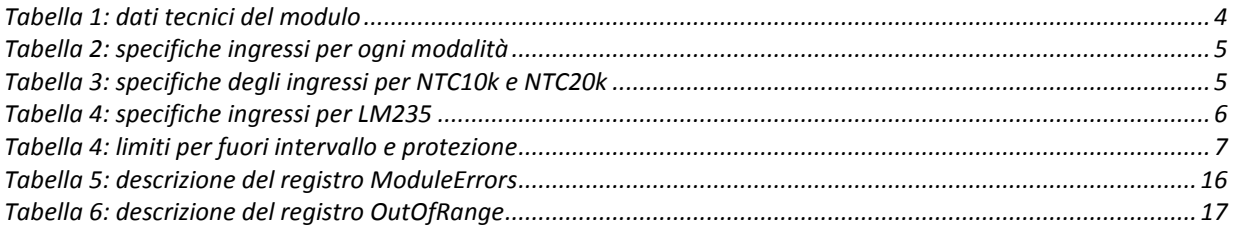

## <span id="page-21-0"></span>**6 Come contattarci**

**Saia-Burgess Controls AG** Bahnhofstrasse 18 CH-3280 Murten / Svizzera

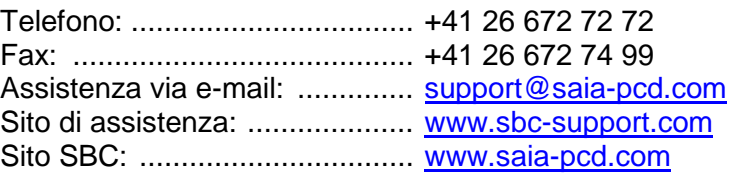

Rappresentanze internazionali e società di vendita SBC: ............ [www.saia-pcd.com/contact](http://www.saia-pcd.com/contact)